## **E**hipsmall

Chipsmall Limited consists of a professional team with an average of over 10 year of expertise in the distribution of electronic components. Based in Hongkong, we have already established firm and mutual-benefit business relationships with customers from,Europe,America and south Asia,supplying obsolete and hard-to-find components to meet their specific needs.

With the principle of "Quality Parts,Customers Priority,Honest Operation,and Considerate Service",our business mainly focus on the distribution of electronic components. Line cards we deal with include Microchip,ALPS,ROHM,Xilinx,Pulse,ON,Everlight and Freescale. Main products comprise IC,Modules,Potentiometer,IC Socket,Relay,Connector.Our parts cover such applications as commercial,industrial, and automotives areas.

We are looking forward to setting up business relationship with you and hope to provide you with the best service and solution. Let us make a better world for our industry!

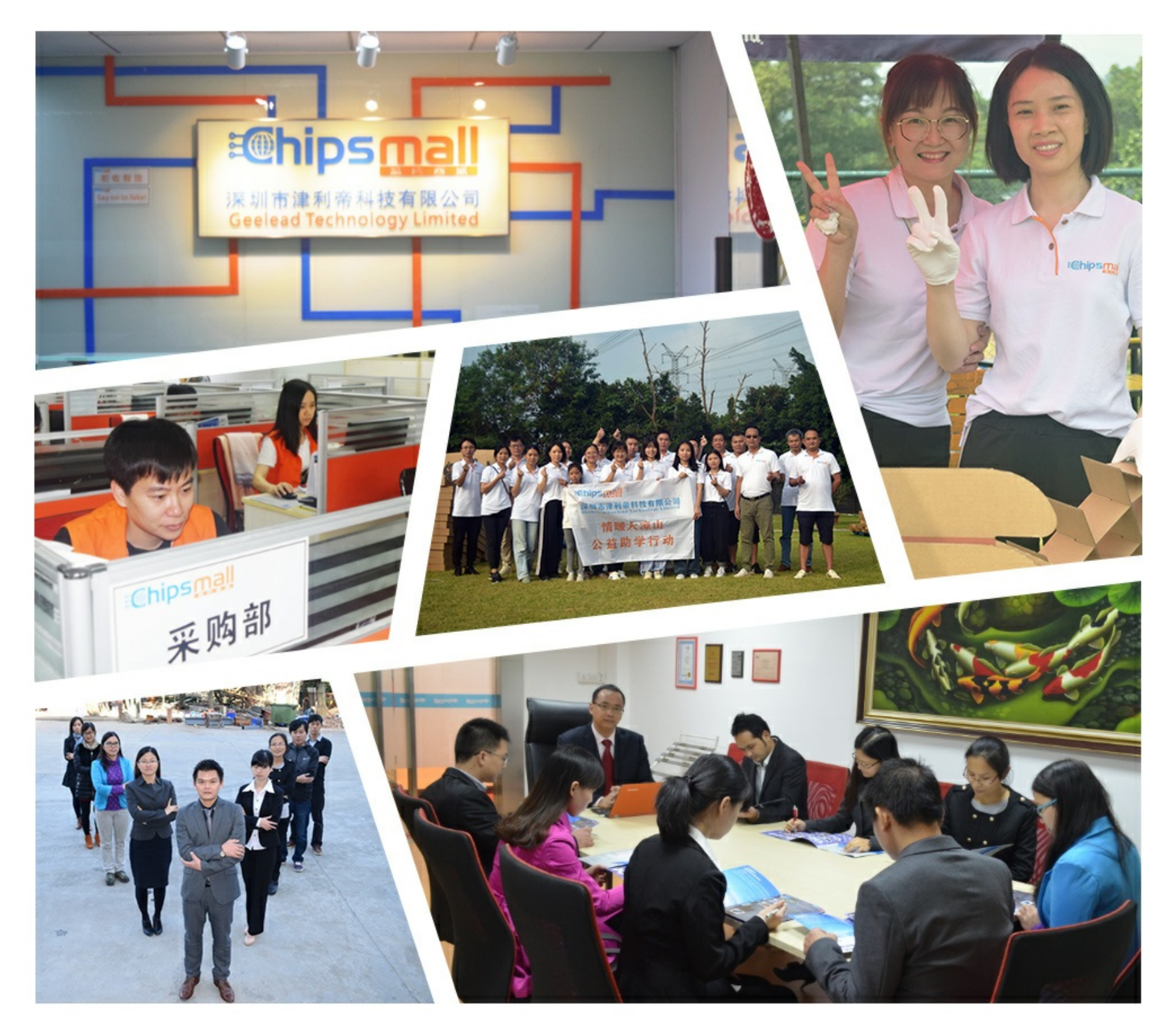

## Contact us

Tel: +86-755-8981 8866 Fax: +86-755-8427 6832 Email & Skype: info@chipsmall.com Web: www.chipsmall.com Address: A1208, Overseas Decoration Building, #122 Zhenhua RD., Futian, Shenzhen, China

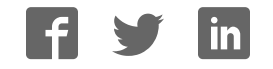

# **Quick start guide** for QUINT UPS-IQ uninterruptible power supply

**and UPS-CONF configuration and management software**

## **1 Hardware installation**

**Complete the following work steps to wire the hardware.**

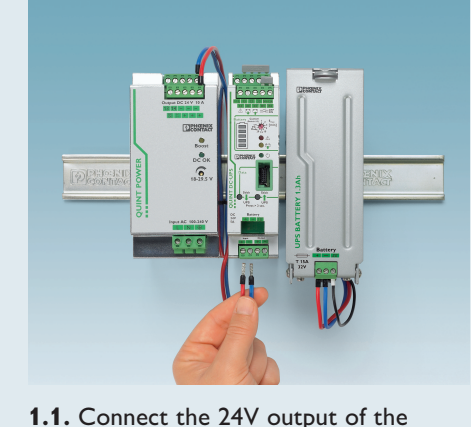

QUINT POWER power supply unit

to the 24V UPS input.

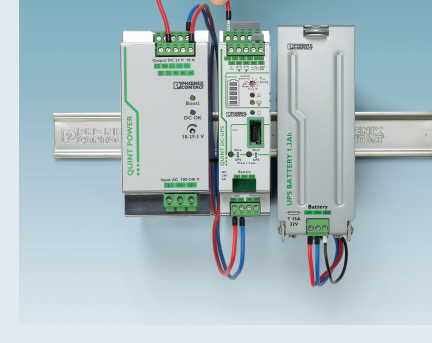

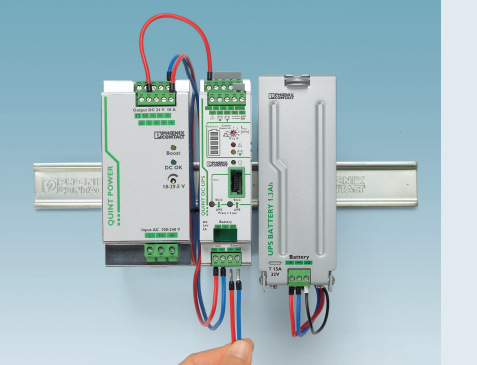

**1.2.** Wire the I>I<sub>N</sub> signal contact. **1.3.** Connect the load to the UPS output. **1.4.** Connect the battery cable. Check

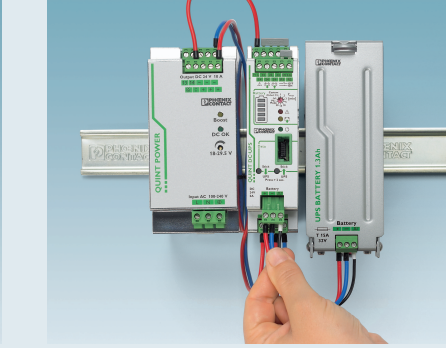

the cable cross section in the respective package slip.

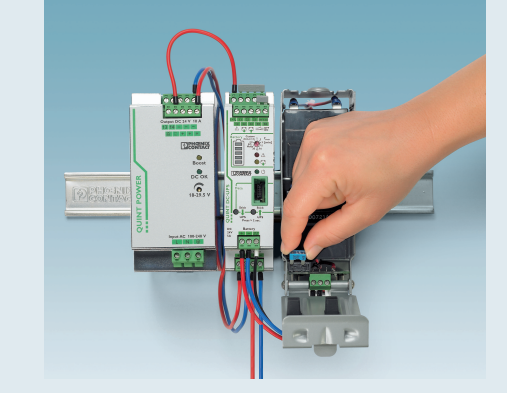

**1.5.** Plug in the enclosed fuse. After connecting the mains the hardware is now fully functional. (The fuse should be removed if storing the battery for a long time).

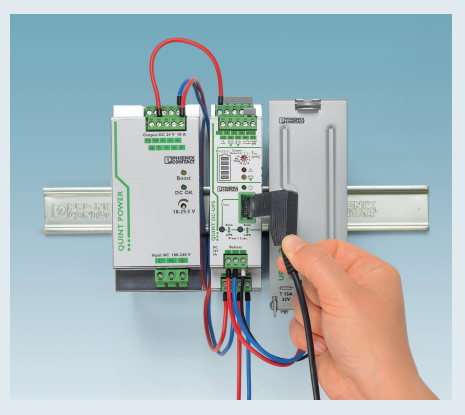

**1.6.** If the UPS-CONF software is to be used, connect the IFS-USB-DATACABLE.

#### *Important note!*

*This information serves to support the user and does not exclude an independent inspection, especially in view of the suitability in individual cases. It is the responsibility of the reader to check the current standards in content and in reference to the validity for the task.*

*Please follow the safety notes in the packaging inserts of the devices.*

*Further details about the hardware and software can be found at www.phoenixcontact.net/catalog.*

**SOH** (State Of Health) – remaining life expectancy of the battery unit; provides early warning for a potential battery unit failure.

**SOF** (State Of Function) – determines the current performance of the battery unit.

> PHOENIX CONTACT Deutschland GmbH Flachsmarktstraße 8 32825 Blomberg, Germany Phone: + 49 5235 3-12000 Fax: + 49 5235 3-12999 E-mail: info@phoenixcontact.de www.phoenixcontact.de

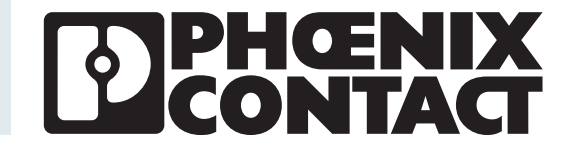

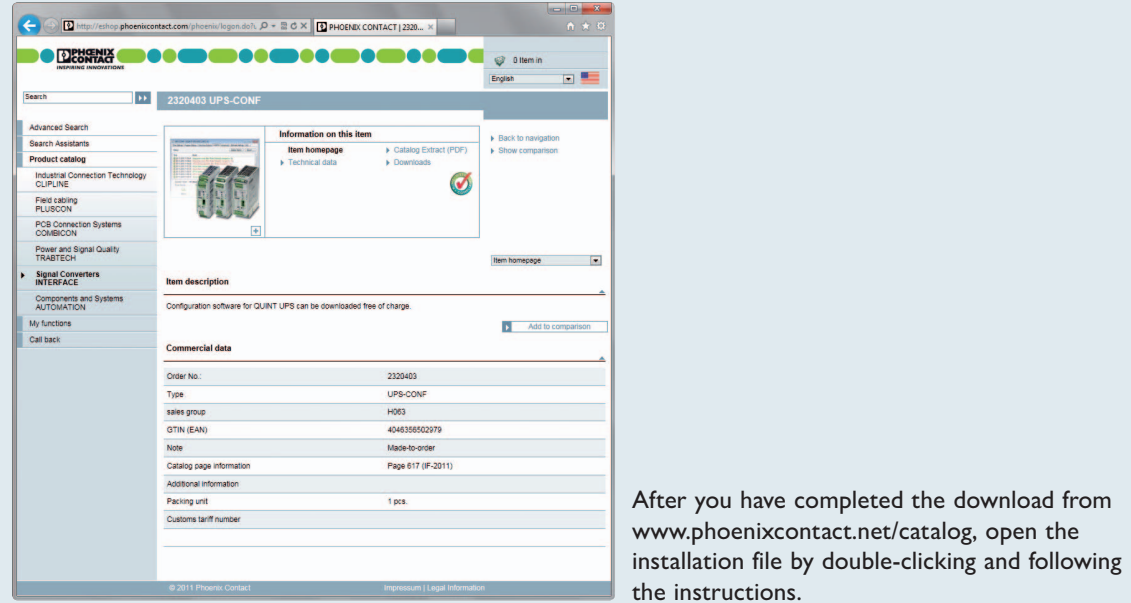

### **2 Software installation**

**2.1.** Select "No, not this time" and click "Next". **2.2.** Choose "Install software automatically"

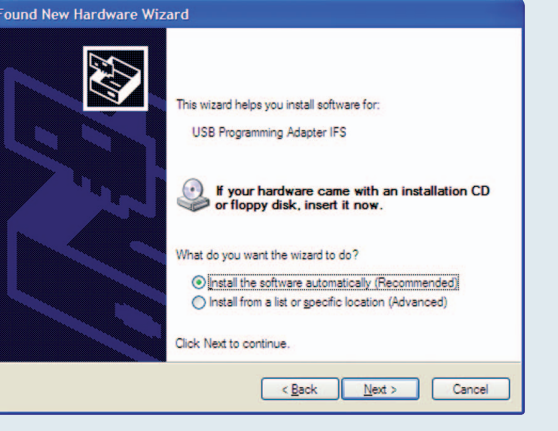

and then click "Next".

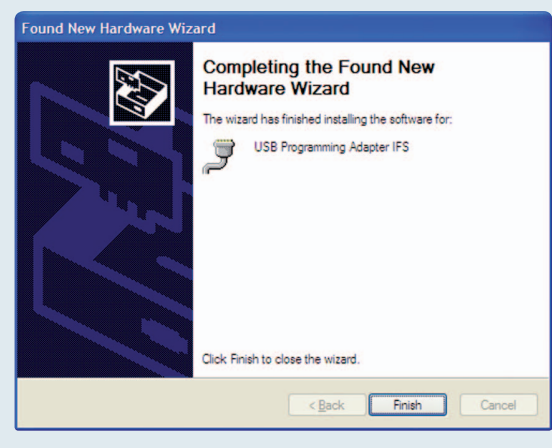

**2.3.** Following successful installation, confirm with "Done".

**Installation on Windows XP: As soon as the driver installation wizard opens, please proceed as follows**

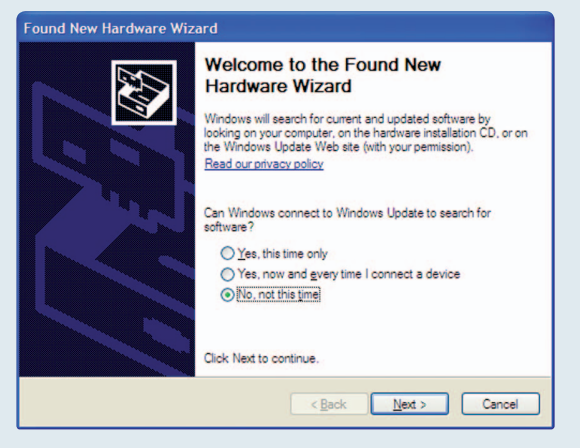

#### **Intelligent battery management**

Note: fully functional only once the battery

**SOC** (State Of Charge) – current charging state and remaining back-up time of the

- Data cable IFS-USB-DATACABLE (Order No. 2320500) is installed
- • Software UPS-CONF (Order No. 2320403) is installed, a free download from the E-shop
- • Signal cable for data exchange between UPS and battery unit is installed

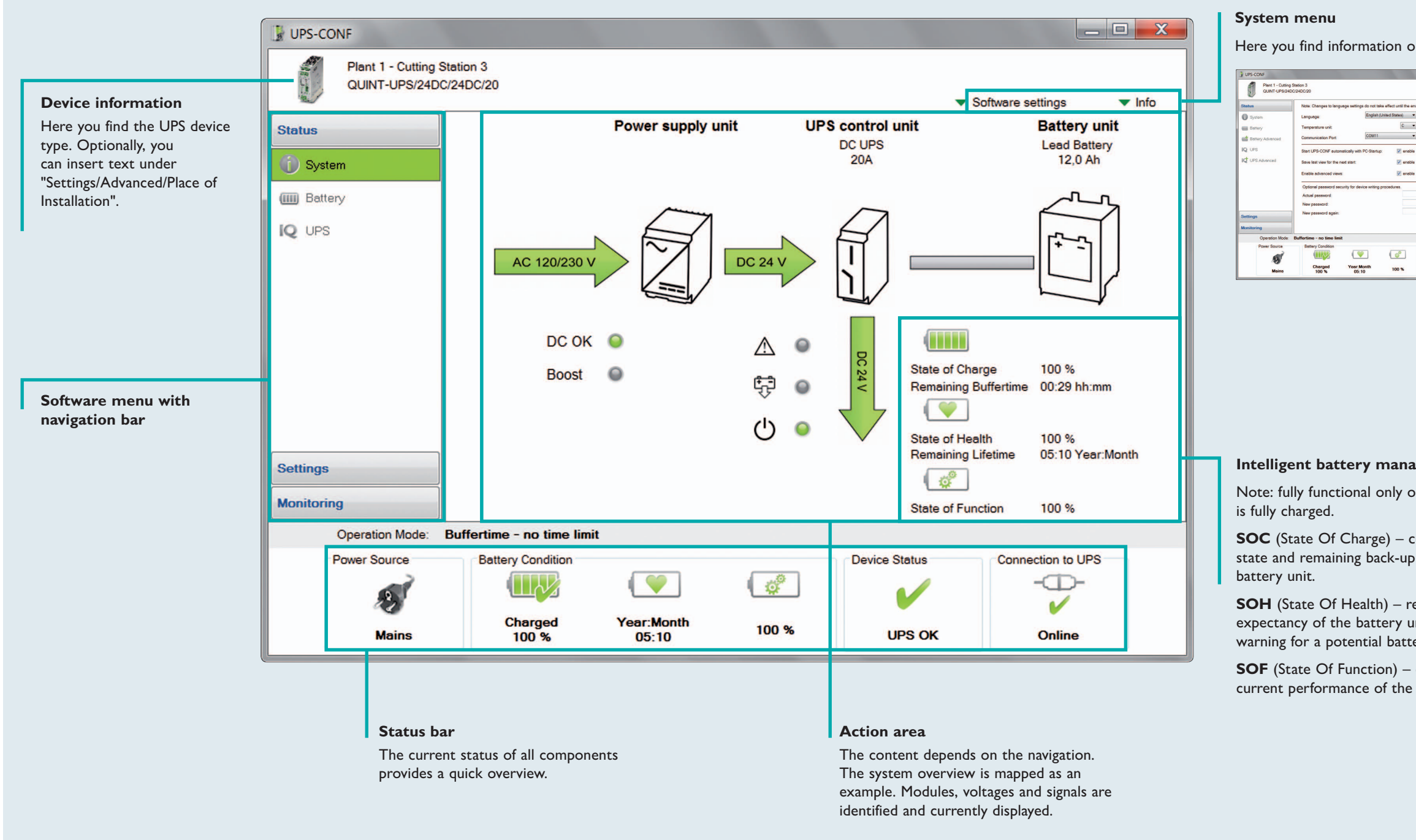

Here you find information on basic settings and manufacturer information.

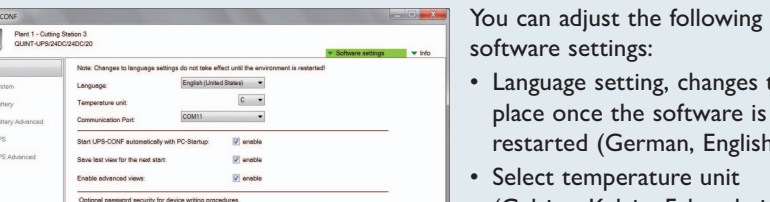

 $\checkmark$ 

software settings: • Language setting, changes take place once the software is restarted (German, English) • Select temperature unit

(Celsius, Kelvin, Fahrenheit) • Check the communication port for the IFS-USB-DATACABLE data cable and change if necessary (COM x) **Advanced views active: extensive** information about the UPS and the battery unit appear in the menu

## **4 PC mode: Time settings for shutting down the PC/IPC**

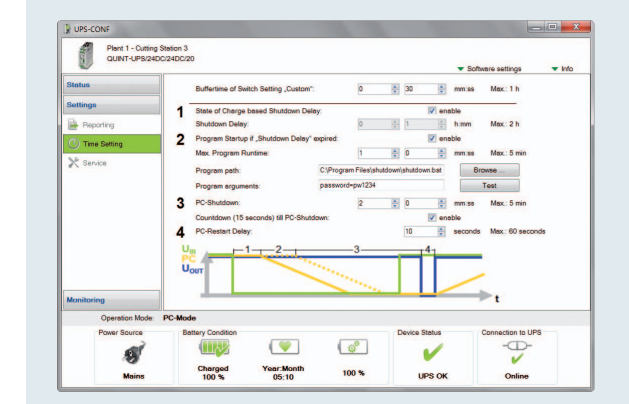

#### **1 Shutdown delay**

 $U_{\text{IN}}$ 

Delay time is calculated automatically from the current remaining battery life minus the time required by the PC / IPC to shut-down. Alternatively, a fixed delay time may be chosen.

#### **2 Program startup**

After the delay time has expired it is possible to start a program. Example: a software starts that gradually backs up system data.

In the "PC Mode" setting on the UPS potentiometer, the UPS functionality follows a chronological sequence that can be parameterized via software, and is thus individually customized to the respective application. Menu: Settings/Time setting

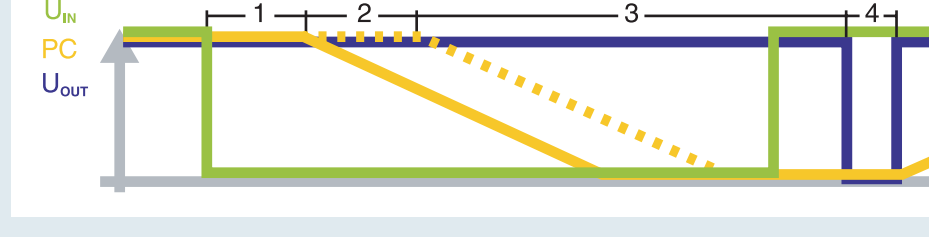

#### **3 PC shutdown**

The time required by the PC/IPC to shut down is set here.

#### **4 PC restart delay**

Only if the PC/IPC is shut down, and the mains has returned in the meantime, the output voltage will be interrupted for the reset time. The PC/IPC is then automatically restarted.

#### **Requirements:**

## **3 Brief instructions to UPS-CONF**